Link to article: https://discover.claromentis.com/knowledgebase/articles/581

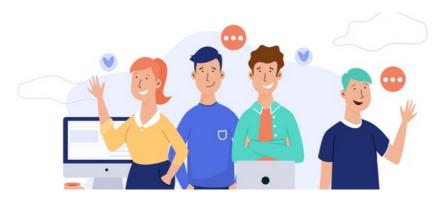

# What is 'My Team' in Holiday Planner

## What is 'My Team'

The concept of 'My Team' in Holiday Planner can be represented in two ways:

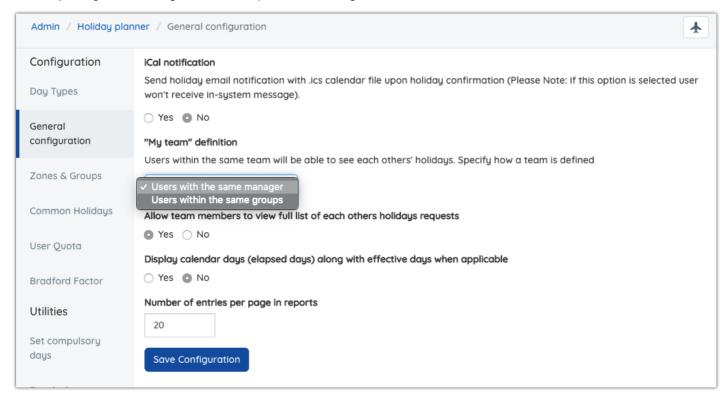

#### 1. Users with the same holiday group manager

If this option is selected, users with the same holiday planner group manager (including substitute manager) will be able to see each other holidays or absences.

The holiday planner manager is set in **Zones & Group** (see below)

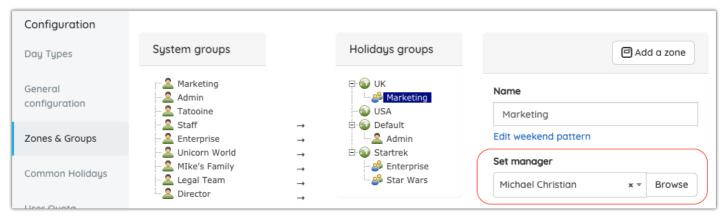

#### 2. Users with the same holiday group

If this option is selected, only users within the same holiday group can see each other holiday

### **Configuration Options**

#### Viewing my team's holiday detail

It is possible to view my team's holiday details by clicking the name of the user on the My Team Page by changing the configuration value in Admin > System > Configurations

cfg\_holiday\_view\_team\_details

- true: viewing the user's holiday detail page
- false: view the user's profile page

 $\triangle$  Please submit a support ticket to request this changes

On the Managers page, clicking the name of the user should always to to the user's holiday details page.

### **FAQs**

What if I want everyone from a different group to see each other on holiday?

Create a holiday planner group and put people who wish to share their holiday visibility with others. You don't need to specify managers for this group.

Here is an example where we have a system group containing all employees and turn it into a holiday group so that all employees can see each other holiday regardless of their holiday groups.

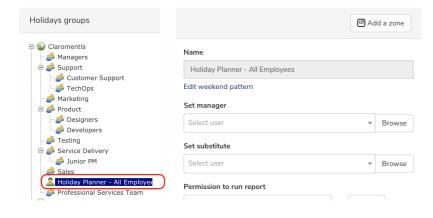

Last modified on 30 November 2023 by Hannah Door Created on 24 May 2020 by Michael Christian

Tags: holiday, manager, planner, my team